## **Яндекс.Диск**

1. Кликаем по иконке

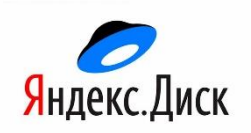

- 2. В появившемся окне находим папку ОБЪЕДИНЕНИЯ
- 3. Находим и открываем свою папку

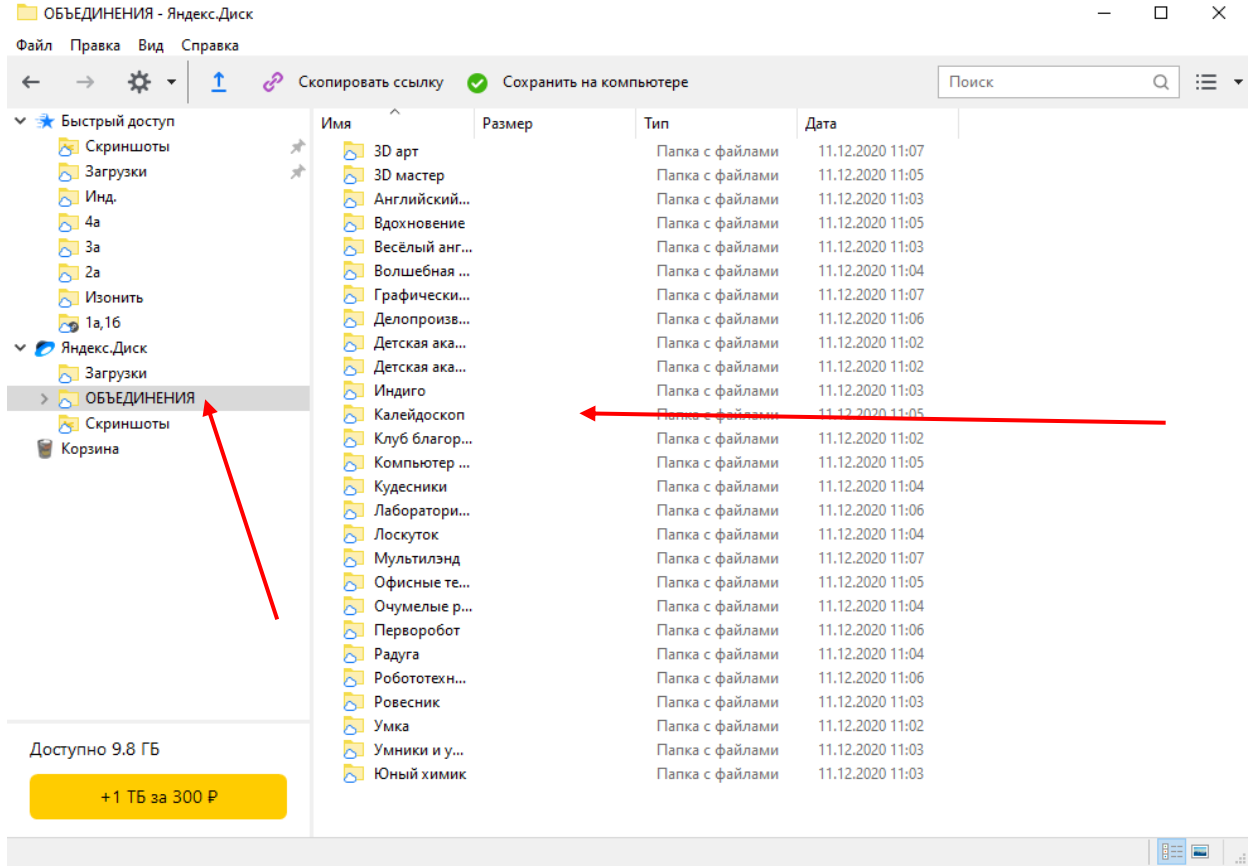

4. Для удобства вы можете создать отдельные папки для своих групп, для этого нужно нажать на значок "шестеренки" и выбрать "Создать папку"

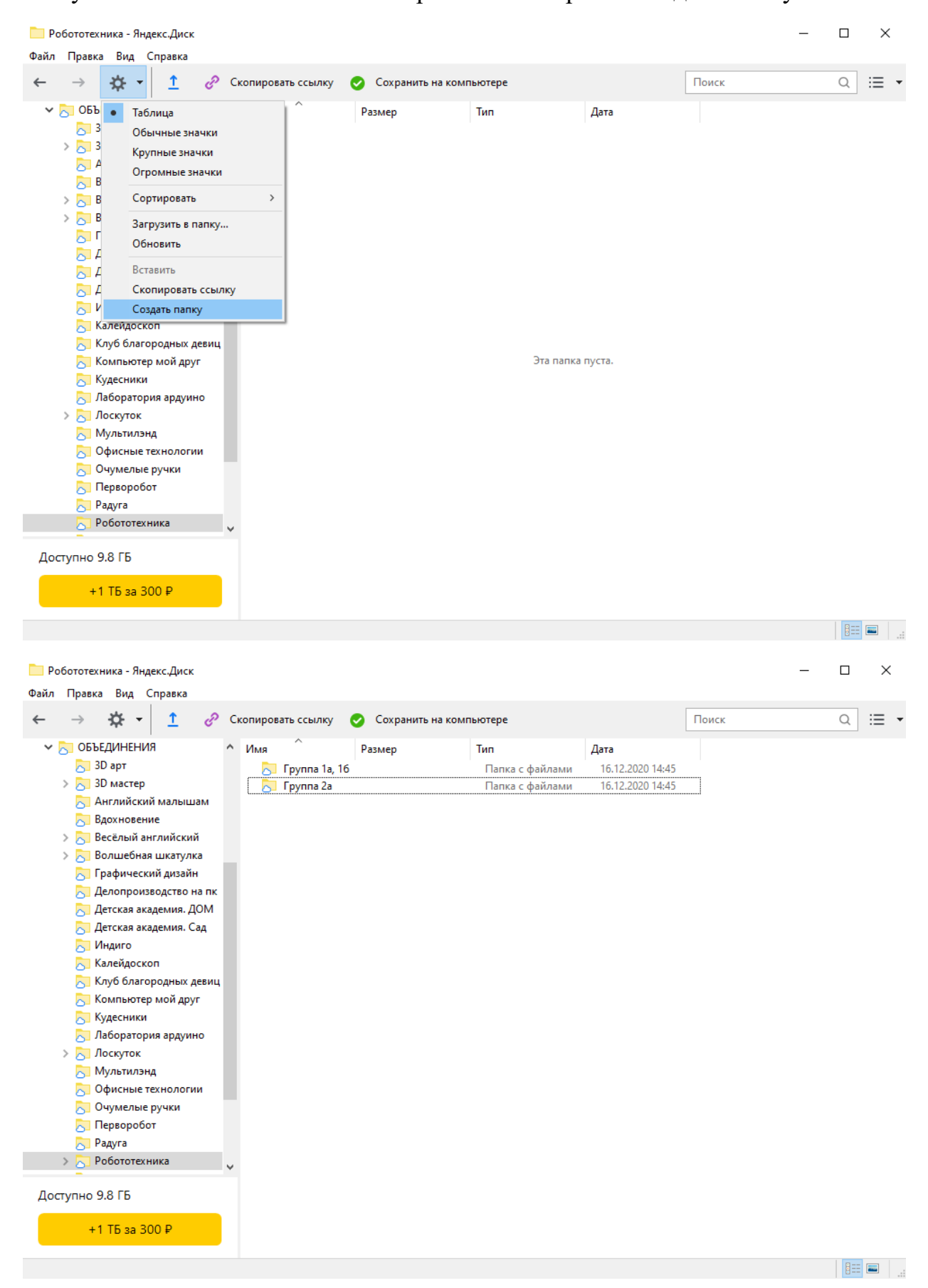

## 5. Для того, чтобы добавить файлы или папки с файлами, необходимо нажать на синюю стрелку

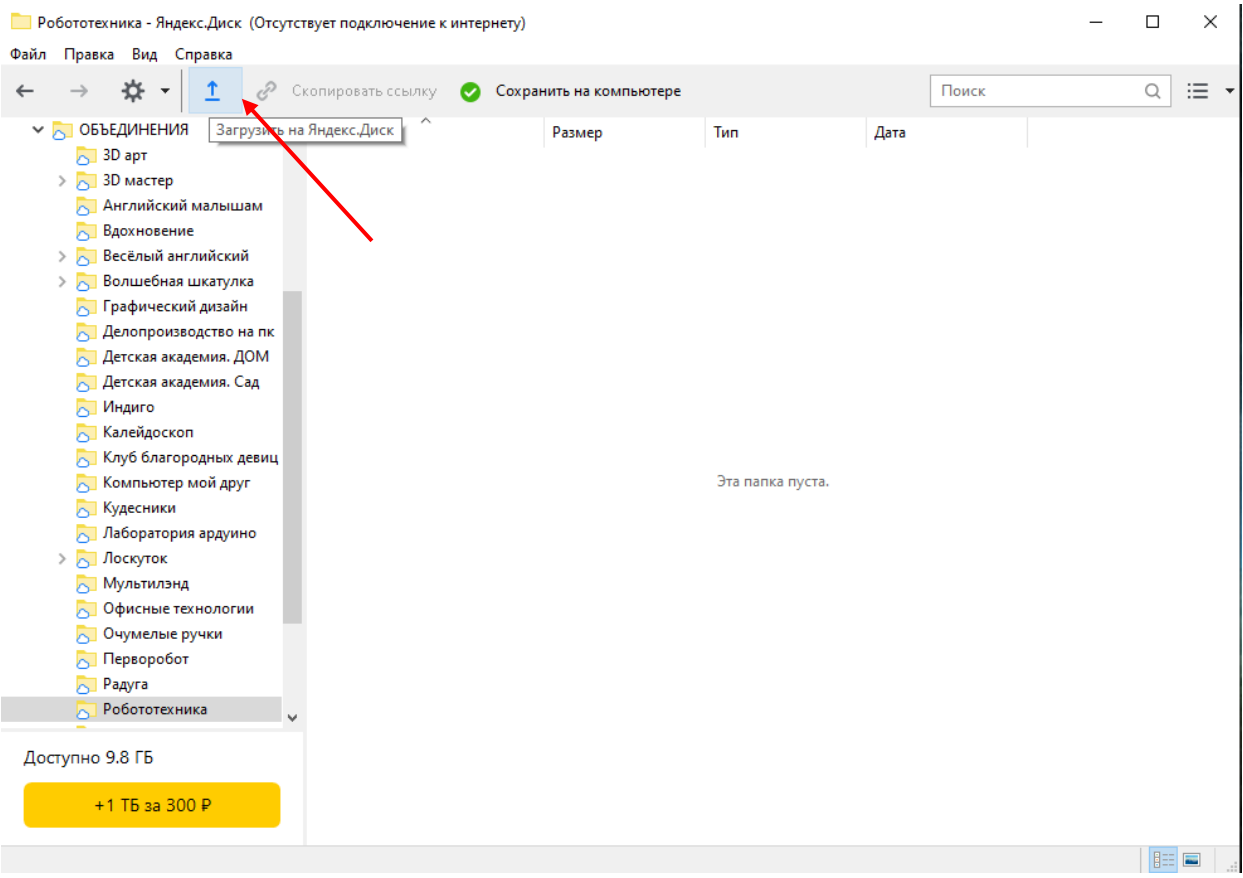

## 6. Откроется окно, в котором необходимо указать путь к вашим файлам.

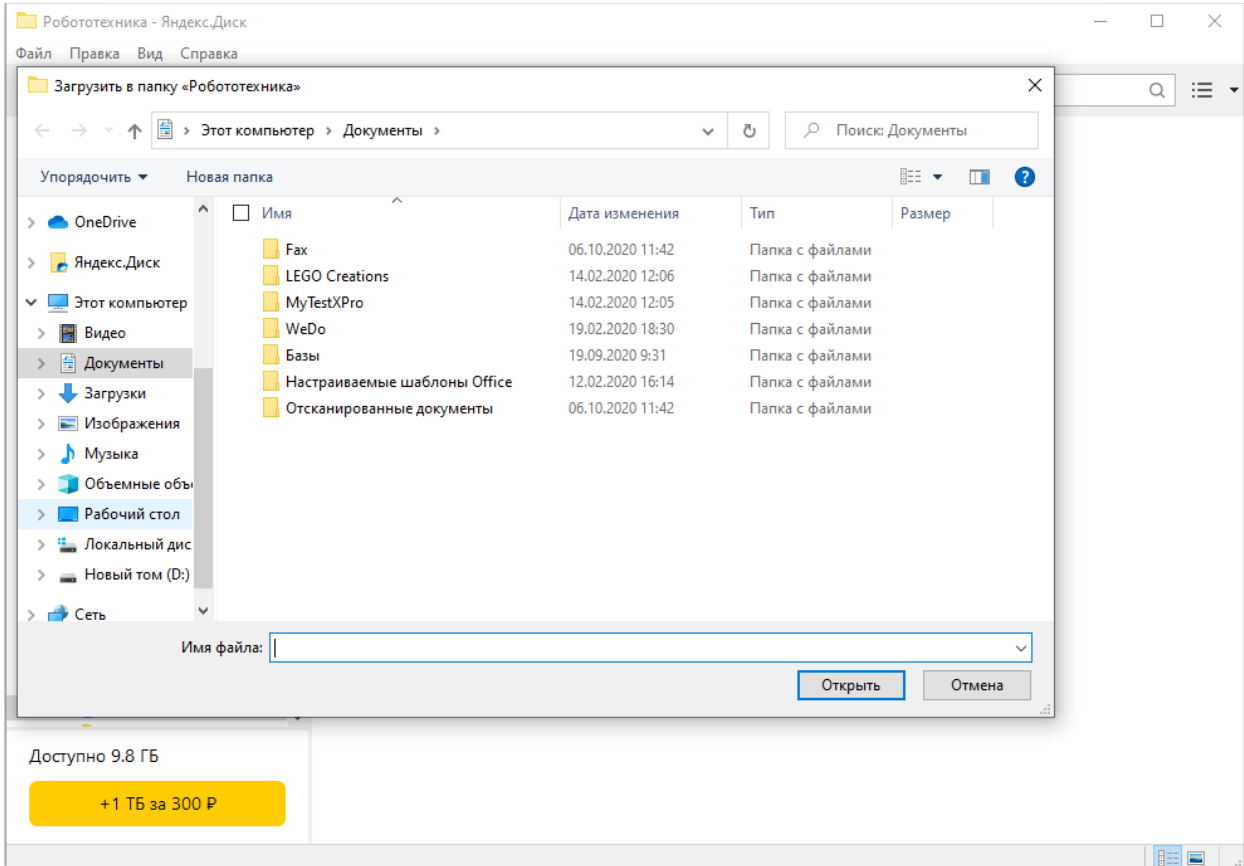

7. Чтобы родителям предоставить доступ к заданиям, нужно выбрать папку или отдельный файл и нажать "Скопировать ссылку"

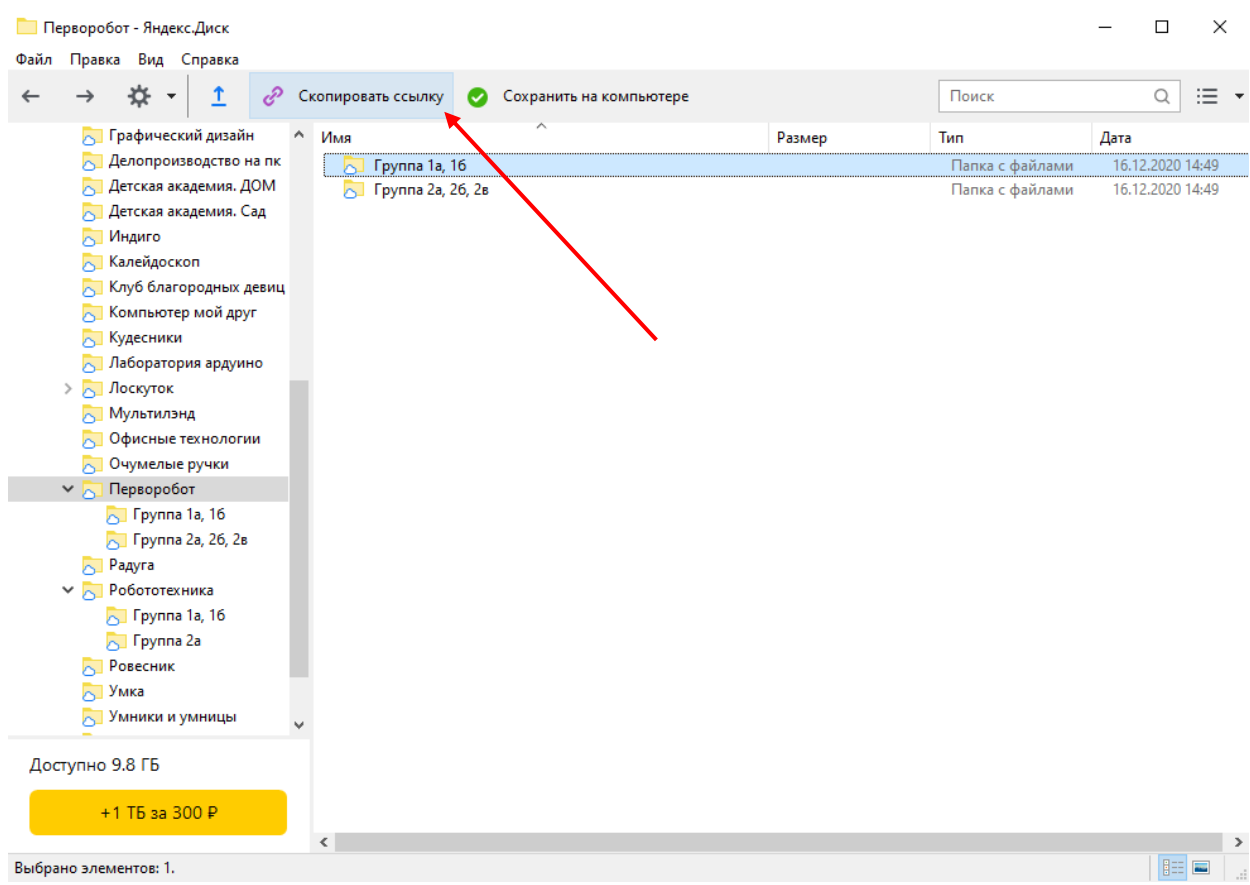

8. После чего отправить данную ссылку посредством приложения WhatsApp, установленном на рабочем компьютере